مذكرة نهائين الحاسب وتقنيم المعلومات ١ للصف الأول الثانوي المستوى الأول

إعداد الاستاذ / محمد المالكي العدوين الثانوين

إعداد الاستاذ محمد المالكي

الحاسب وتقنين المعلومات ١

# المصادر الحرة

#### مفهوم المصادر الحرة :

' هي مفهوم متبع لحمايـ، الملكيـ، الفكـريـ، لا تقوم على احتكار المعلومـ، بل على نشرها "

أي هو مصدر يعطي الحرين للاطلاع على معلوماته والاستفادة منها وكذلك نشرها والتعديل عليها سواء كانت هذه المصادر ( برمجيات او كتب او مقالات او ابحاث .... )

- اصبح هذا المفهوم منتشر بفضل مشروع نظام لينكس ( Linux ) الذي ادرج تحت ترخيص المصادر الحرة

#### رخص المصادر :

توجد رخص فانونين للاستخدام للبرامج و التطبيقات سواء للمصادر الحرة او المغلقن . و تظهر عند تثبيت البرامج على الحاسوب .

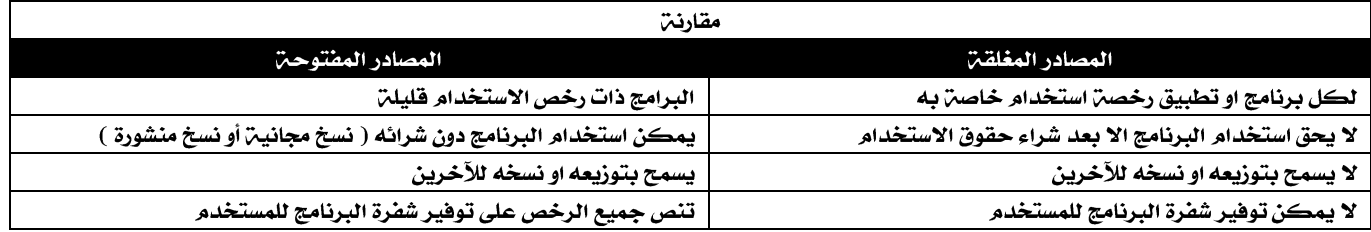

#### 

رخصن لكل برنامج تقيد حدود الاستخدام ، وغالباً ما تنص على انه لا يحق استخدام البرنامج الا بعد شراء حقوق الاستخدام الشخصي . بعض من أمثلـ، الرخص المغلقـ،:

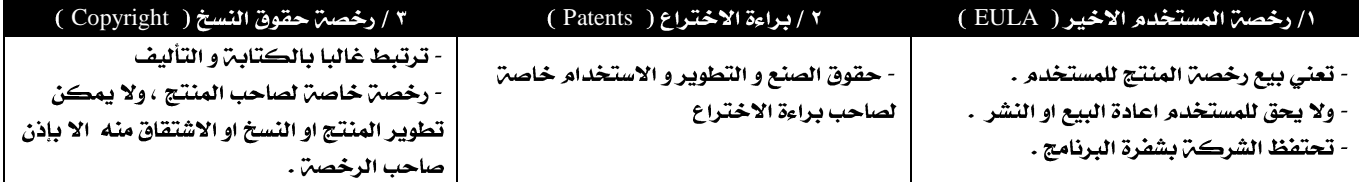

رخص المصادر الحرة :

رخص متعددة جميعها تنص على توفير شفرة البرنامج ( source code ) للمستخدم . بالنسبة للبرامج ذات المصادر الحرة فعدد رخص الاستخدام القانونية لها محدود من أمثلتها :

د ( GPL) General Public license ) :

- تتطلب هذه الرخصة ان تكون شفرة البرنامج مفتوحة للمستخدم

- كذلك المستخدم يجب ان يشير الى انه استفاد منها عند التعديل فيما بعد
	- لا تلزم ان يكون البرنامج مجاني

#### قوانين الرخص الحرة ( بشكل عام ) :

- ١ / للمستخدم حرين استخدام البرنامج لأي غرض
- ٢ / للمستخدم حرين تعديل البرنامج ليناسب احتياجاته
	- ٢ / إتاحت شفرة البرنامج للمستخدم ( source Code )
- ٤ / للمستخدم حريـّ. مشاركــّ. البـرنامج مع الآخرين مجانا أو برسوم
	- ٥ / للمستخدم حريـن توزيـع نسخ معدلـن من البـرنامج

#### مزايا المصادر الحرة :

- يمكن لبرامج المصادر الحرة العمل على الانظمن المغلقن مثل ( Win , Mac ) اي ليست مقتصرة على نظام مفتوح مثل ( Linux ) .

- ١ / الأمان العالي
- ٤ / انخفاض التكلفتن
- ٧ / تدعم لغات مختلفتن منها العربيت
	- ١٠ / سرعة التطور والتحديث
- ٢ / سرعة التشغيل
- 
- ٨ / شبه خالين من الفيروسات وبرامج التجسس

١١ / تلقي الدعم من شركات ضخمة مثل IBM

٩ / وجود تطبيقات وبرامج متعددة

٢ / قلن الأعطال

٦ / سهولن كشف الاخطاء وتقديم الحلول

الحاسب وتقنين المعلومات ١

إعداد الاستاذ محمد المالكي

مدرسة العدوين ١٤٣٦ / ١٤٣٧ هـ

#### عوائد استخدام المصادر الحرة :

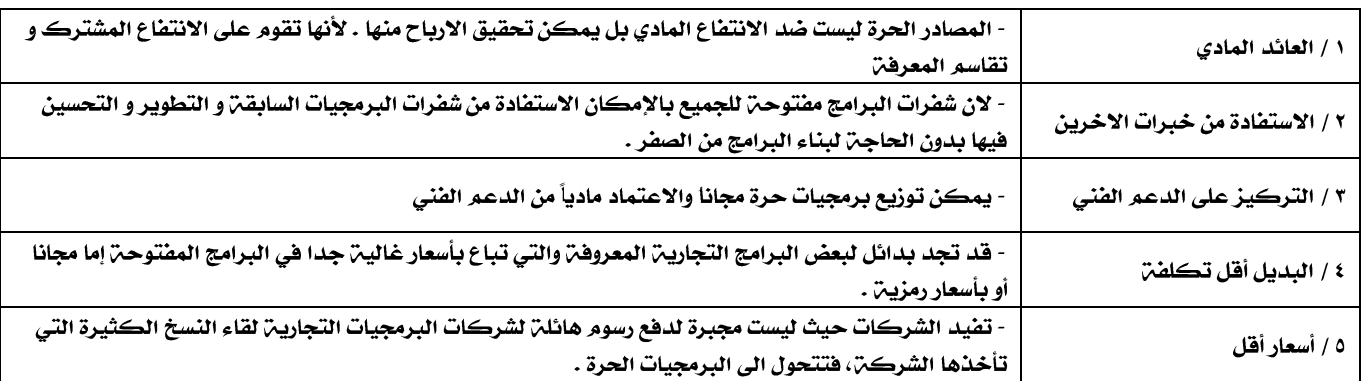

#### حقوق الطبع و النشر .

- مفهوم قانوني يعطي منتج العمل الأصلي حقوقا حصرين لفترة زمنين محدودة تتمثل في " الحق في النسخ " كما تعطي المؤلف في أن ينسب إليه العمل . - وتعتبر شكل من أشكال الملكيـ، الفكريـ، .

- يندرج تحت هذا المفهوم ايضا حماين البرمجيات والتصميم من التعدي عليها المعروف " بقرصنن البرمجيات " .

- تعتبر القرصنـٰن أحد أشكال السرفـٰن ولها آثار افتصاديـٰن مثل " الخسائر الماليـٰن وفقدان الوظائف " .

- لا ينبغي التعدي على حقوق " الطبع والنشر" لأنها مصونن شرعا، ولا يجوز التصرف فيها إلا بأذن مسبق من اصحابها .

#### الانتحال العلمي ( Plagiarism ):

- تعني " سرفتن أفكار أو كتابات الآخرين و نسبتها للذات دون ذكر المصادر ، ويعد من أعمال النصب و الاحتيال .

#### - أنواع الانتحال العلمي :

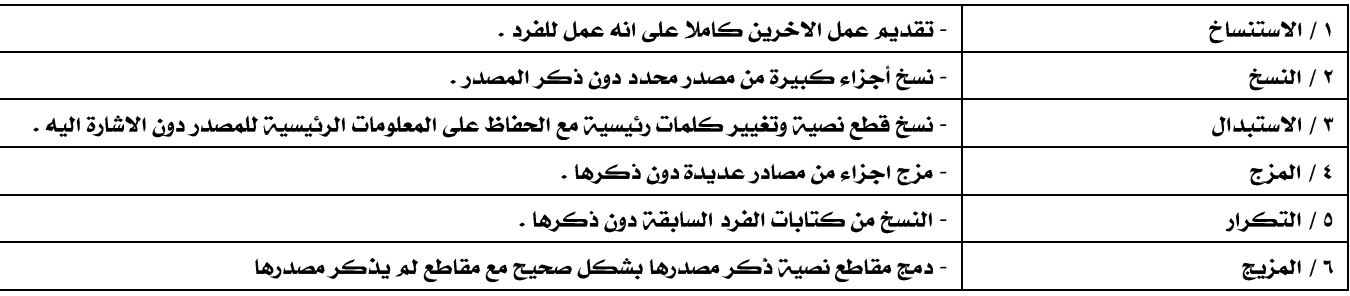

مفاهيم خاطئن عن المصادر الحرة :

١ / أن مجتمع المصادر الحرة مكون فقط من مبرمجين، وهذا ليس صحيح إذ أصبح المقصود منه مجتمع كامل وليس فقط برامج وتطبيقات وهو ينتج برامج ومقالات ودراسات وكتب

٢ / أن المصادر الحرة تعني برامج مجانين وهذا غير صحيح إذ أن المصادر الحرة قد تكون بثمن ولكنك إذا امتلكتها أصبحت لك مطلق الحرين في التصرف فيها

٣ / أن المصادر الحرة تعني نظام التشغيل لينكس، وهذا غير صحيح وإنما الذي ساعد على انتشار مفهوم المصادر الحرة كان نظام التشغيل لينكس

# $(Linux)$  أنظمن ا

- نظام تشغيل لينكس ( Linux ) مبني على نظام يونيكس ( Unix ) " وهو أول نظام تشغيل صمم للشبكات و الامن يعتمد على تعدد المستخدمين و المهام " .

- توزيعـ" أعجوبـ" لينكس " أعجوبـ" ١٦ " يمكن تجربتها على الحاسب دون المساس بالقرص الصلب " من خلال التشغيل المباشر من CD / DVD او USB ". - تأتي توزيعات لينكس ( Linux ) على شكل ملفات ISO يتم حرفها على D/ DVD (1 أو باستخدام برنامج معين لنسخها على USB

<u>مصطلح توزيعن لينكس:</u> " يعني ان نقوم بجمع بعض البرامج المجانين او مفتوحن المصدر ثم نقوم بعمل بناء لهذه البرامج مع التأكد من عدم التعارض ىىنھا" .

- حرق القرص يختلف عن النسخ للقرص ، فبعد عمليـّ، الحرق لا يـتـم النسخ إلى القرص .

- حرق القرص يختلف عن النسخ للذاكرة المتنقلة حيث لا يشترط ان تكون جديدة أو فارغة من البيانات كما يمكن النسخ اليها بعد نسخ التوزيعة لها

-لكي يتم الاقلاع من CD / DVD او USB يجب تعديل اعدادات الاقلاع حتى يتم الاقلاع من المكان المطلوب.

#### - أهداف توزيعات لينڪس:

١ / استكشاف نظام لينكس وامكاناته دون الحاجن لتقسم القرص او تغيير نظام التشغيل

- ٢ / استخدام نظام التشغيل كمرحلن انتقالين والتدرج فيه إلى نظام لينكس.
- ٣ / القيام بأعمال الصيانـّ، للأنظمـّ، الاخـرى عند العجز عن صيانتها بالأنظمـّ، العاديـّ.

- الواجهن الرسومين في أعجوبن لينكس تسمى واجهن " غنوم - GNOME " .

#### - ملاحظة: :

عند إعادة تشغيل النظام يتم مسح جميع المعلومات و التعديلات التي تمت أثناء العمل على النظام سواء خلال القرص الضوئي أو الذاكرة المتنقلة ولذلك احفظ اعمالك على القرص الصلب

-توجد هناك حزم برامج للعمل المكتبي مثل " تحرير الوثائق و معالجن و البيانات وتقديم العروض و الرسم و بناء قواعد البيانات " مفتوحن المصدر شبيهن بالبرامج الموجود على نظام الويندوز منها حزمن ( LibreOffice ) و حزمن ( OpenOffice ) .

- ويمكن ان تعمل هذه البرامج على أي نظام تشغيل سواء ويندوز او ماك او لينكس

LibreOffice

١ / برنامج LibreOffice Writer و هو شبيه ببرنامج ( الوورد ) في نظام ويندوز و يستخدم لمعالجن النصوص .

٢ / برنامج LibreOffice Impress و هو شبيه ببرنامج ( بوربوينت ) في نظام ويندوز و يستخدم للعروض التقديمية.

- بالنسبـن لحزمـّ OpenOffice كــُـنك بها ستـّ برامج ( مستند نصي - جدول بيانات - عرض تقديمي - الرسم - فاعدة بيانات - الصيغـّ ) .

# تصميم وإدارة المواقع و الشبكات الاجتماعين

#### برامج ادارة المواقع

حزم برامج متكاملة تشكل نظاما ً لإدارة المحتوى المطلوب للفرد عرضه للزوار و أعضاء الموقع و توفر أدوات للتحكم في عملية النشر - تعمل هذه النظم عادة على الانترنت وإن كان من الممكن تشغيلها على الشبكن المحلين .

> - هناك مصطلحات عديدة لبرامج إدارة المواقع و هذا التعدد يرجع لتعدد المجالات المتعلقة بإدارة المواقع. - و يمكن أن يكون للمجال الواحد مصطلح أو أكثر . أمثلن لبعض المصطلحات للمجال التعليمي :

> > ١ / نظام إدارة المحتوى و التعلم ( LCMS ) .

٢ / الإدارة التعليمين ( LMS ) .

٣ / نظم إدارة الفصول الافتراضية ( VCM ).

٤ / نظام التعليم المتعدد أو التعليم المؤلف ( BL ).

- هذا الاختلاف في المجال الواحد لا يعني اختلاف تضاد بل اختلاف تنوع .

## - مزايا استخدام برامج ادارة المواقع :

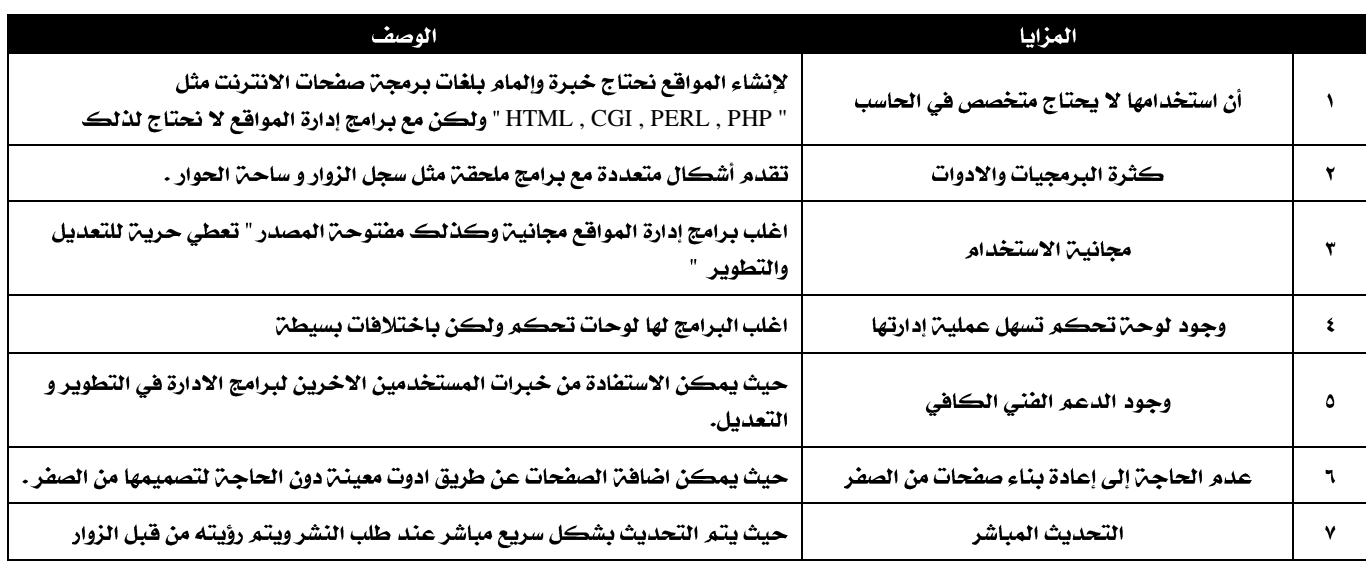

#### - خطوات عمل برامج إدارة المواقع :

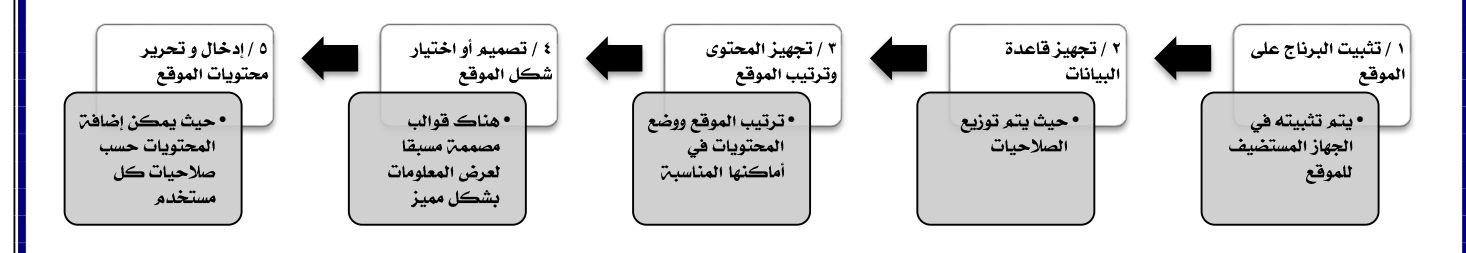

- كيفين كتابن المحتوى من خلال برامج إدارة المواقع :

١ / كتابِن المحتوى المراد ظهوره في الموقع في مكان محدد داخل الموقع .

٢ / في حالم " <u>عدم وجود</u> ر<mark>قاب</mark>ـ " يظهر المحتوى مباشرة على الموقع .

٣ / في حالة " وجود رقابة " فإن المحتوى يرسل لمسؤول الموقع لمراجعته ثم الموافقة على نشره او عدمها .

### أمثلن لمواقع و تطبيقات تستخدم برمجيات إدارة المواقع :

#### أولا : الشبكات الاجتماعين :

هي مجموعـ، من المواقع للتواصل الاجتماعي على الانترنت تتيح التواصل بين الافراد في جميع انحاء العالم .

- تقدم خدمات كثيرة منها التراسل و المحادثة و المشاركة .

- وهي سهلن الاستعمال و مجانين الاشتراك .

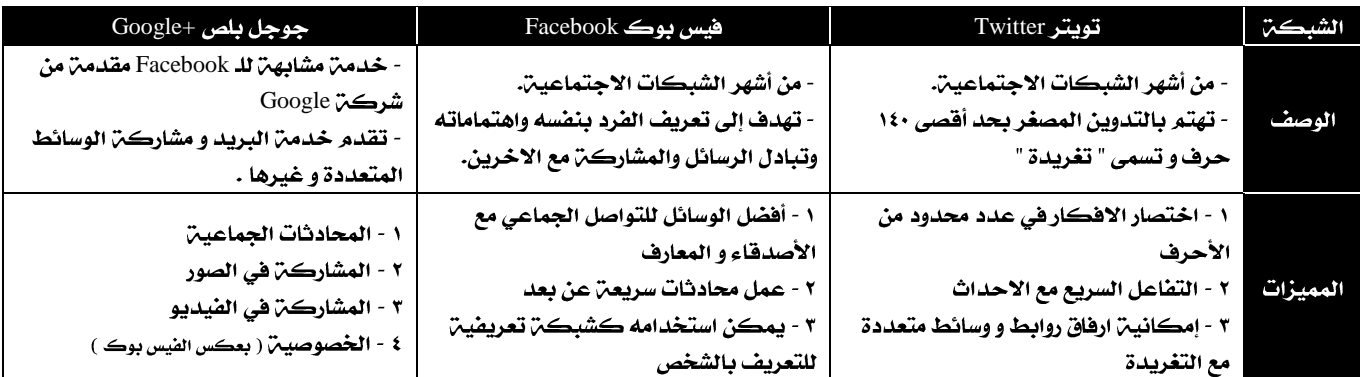

- مصطلحات خاصة بشبكة تويتر Twitter :

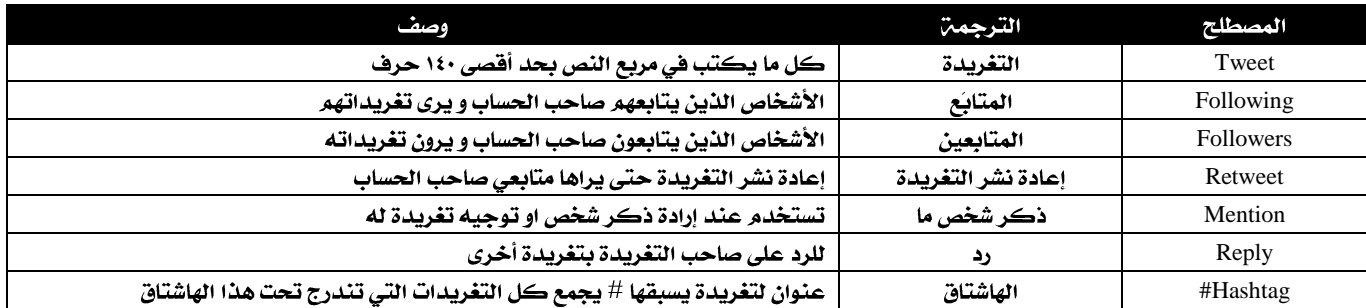

نصائح حول استخدام شبكات التواصل الاجتماعي :

١ / عدم تجاوز حدود الخالق سبحانه و تعالى ( الاستهتار او التدنيس او التعدي على المقدسات )

٢ / عدم تجاوز حدود المخلوق ( الشتم و التشهير و التكفير )

٢ / استخدامها هي كل ما هو مفيد

٤ / احترام الاخرين و مراعاة أداب الحوار

٥ / عدم ارسال كل ما هو فاحش و منكر

٦ / عدم نشر البدع و الخرافات و الاشاعات

٧ / التأكد من صحح المعلومات الدينـج قبل نشرها ( أحاديث ، أدعيـج )

٤ / مدونات الصور

ثانياً : المدونات :

- تكتب فيها الاخبار و الافكار و المذكرات

- يمكن إضافن النصوص و الوسائط المتعددة إليها

- يمكن الحذف و التعديل عليها

- تنشر التدوينات وفق تصنيفات مع النشر حسب التاريخ

١ / مدونات الاخبار

- أنواع المدونات :

٢ / المدونات الشخصين

٣ / مدونات المذكرات اليومين ٥ / مدونات المقاطع المرئين

- أهم المواقع التي تتيح خدمن إنشاء المدونات :

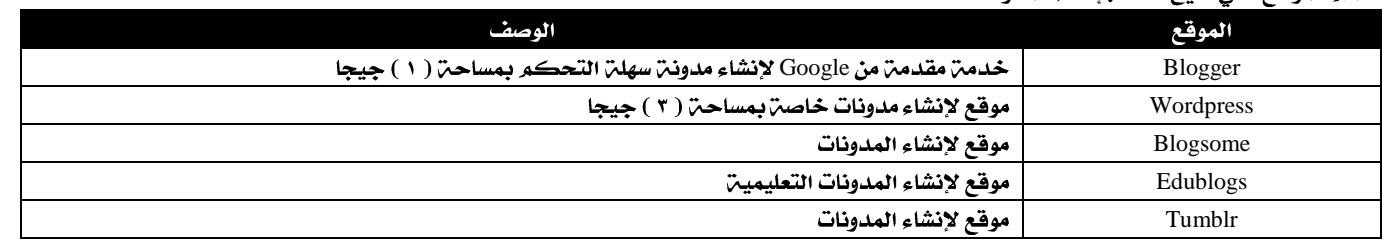

## <u>ثالثا ً : مشاركن المصادر مع الاخرين :</u>

.<br>هي مواقع على الانترنت تقدم خدمن رفع و حفظ الملفات على الانترنت مع إمكانين مشاركن هذه الملفات مع الاخرين .

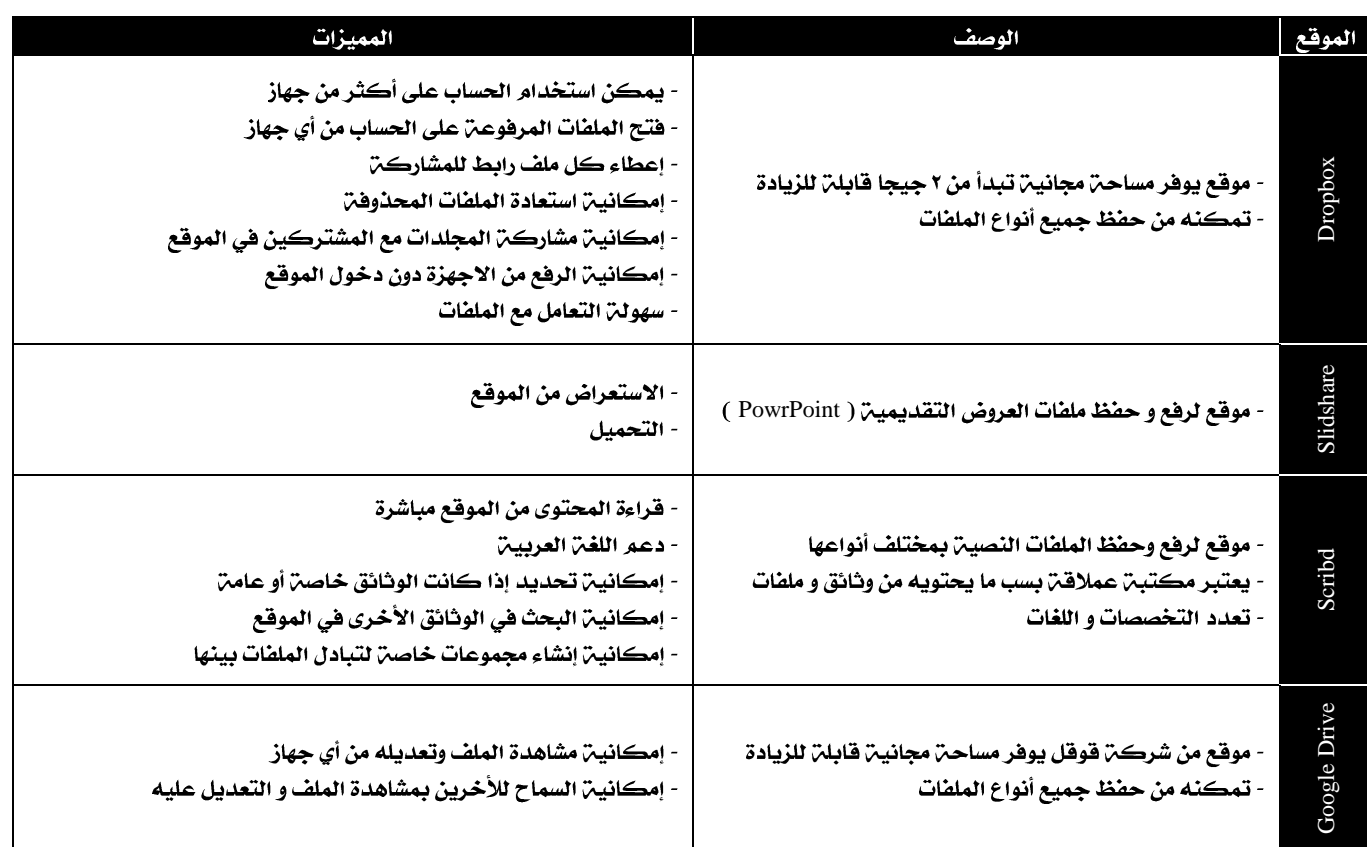

# (Instant WordPress) برنامج

- يقدم خدمن إنشاء المدونات و إدارتها في بيئن عمل افتراضين لا تتطلب اتصال بالإنترنت . **. مميزاته :** 

١ / دعم اللغة العربية ٢ / من المصادر الحرة ٤ / إمكانين تخزين أكثر من نسخن على الجهاز بدون تعارض

V / إمكانية تخزينه وتشغيله من USB ٥ / يستخدم لغرض التطوير و التدريب

- يمكن الدخول بطريقتين :

١ / كمتحكم عن طريق ( WordPress Admin ) مستخدما ُ Admin كأسم مستخدم و Password ككلمتي مرور . ٢ / كمتصفح أو زائر عن طريق ( WordPress Frontpage ).

- يوجد في لوحن التحكم إعدادات عديدة للمدونن كل منها له وظيفته ، حيث تسمح هذه الاعدادات بالتعديل على المدونن . - يمكن تغيير مظهر المدونة عن طريق إعدادات المظهر التي تحوي الخيارات التالية :

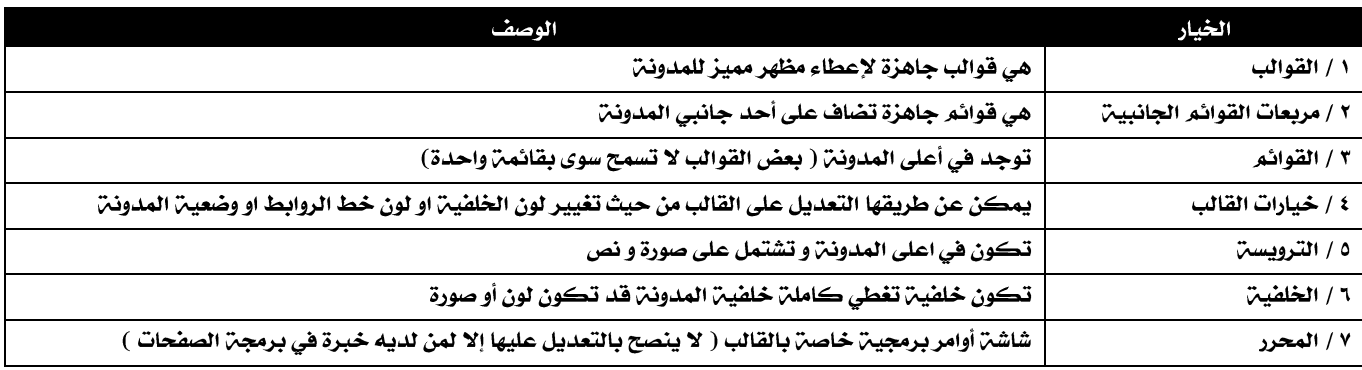

- يتم إضافتز التدوينات من تبويب التدوينات .

- يتم إضافة الصفحات من تبويب الصفحات ." وتعتبر كتدوينات ثابتة " ليس لها ترتيب زمني كالتدوينات .

- يتم إضافة صفحات فرعية إلى صفحات أساسية عن طريق اختيار الصفحة الرئيسية المراد ربط الصفحة الفرعية بها من الخاصية ( أب ) في صندوق خصائص الصفحة .

- يمكن تقسيم التدوينات إلى أقسام كل قسم يحتوي تدوينات ذات علاقة مشتركة عن طريق إضافة تصنيفات من تبويب التصنيفات .

- يتم إضافة تصنيفات فرعية إلى تصنيفات أساسية عن طريق اختيار التصنيف الرئيسي المراد ربط التصنيف الفرعي به من الخاصية ( أب ) .

- يمكن رهع أي نوع من الملطات إلى المدونـ7 ( صور ، أصوات ، فيديوهات ، ملطات ...... ) بشرط لا تتجاوز الحجم المسموح به هي المدونـ7 .

- هناك ٣ خيارات للرفع ( من جهاز الحاسب مباشرة ، أو مكتبـِّن الوسائط الخاصـن بالمدونـن ، او بإعطاء رابط مباشر للملف ) .

- يمكن ربط كلمات معينـٰ في المدونـٰن بروابط لصفحات أخرى عن طريق الامر ( أدرج / حرر رابط )

· مربعات القوائم الجانبيـّ هي صناديق مستقلَّة يضاف إليها المحتوى و تـكون ثابت في احد جانبي المدونة .

- أنواع مربعات القوائم الجانبين :

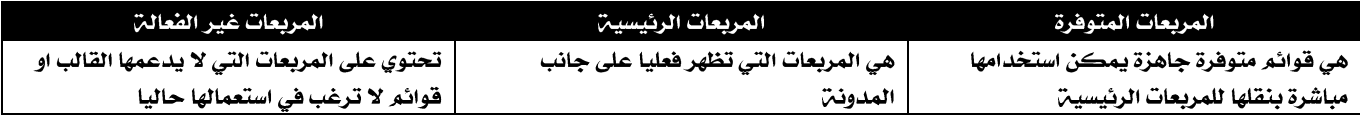

- يمكن أضافن روابط من أجل الوصول السريع للمواقع المهمن مباشرة من المدونن عن طريق التبويب الروابط

- الوسوم هي كلمات مفتاحيـن تحدد معلومات مهمـن هي التدويـنـن تستخدم لتسهيل عمليـن البحث عن التدويـنات.

يمكن اضافتن الوسوم عند كتابت التدوينت بكتابتها في صندوق الوسوم أو إضافتن وسوم مسبقا في تبويب وسوم من التبويب الرئيسي التدوينات واختيارها فيما بعد عند التدوين .

- يمكن تغيير القوالب الخاصن بالمدونن عن طريق القوالب المرفقن بالمدونن او عن طريق رفع قوالب خاصن جديدة .

- امتداد ملفات القوالب هو ZIP .

- بعض القوالب تدعم ربط المدونن بمواقع التواصل الاجتماعي حيث يمكن ربط مدونتك ببقين حساباتك في الشبكات الاجتماعين .

- يمكن أضافة اعضاء للمدونة للمساعدة في ادارتها حيث يتم إعطائهم اسماء مستخدمين و كلمات مرور و صلاحيات خاصة بهم كل شخص حسب رتبته مثل ( مدير ، محرر ، ڪاتب ، مساهم ، مشترڪ )

· يمكن من تبويب التعليقات رؤيـِّن جميع التعليقات التي تمت على المدونات و الصفحات وإدارتها من حيث القبول او الرهض .

- يمكن نقل محتوى مدونن الى مدونن أخرى عن طريق تبويب ادوات ثم تصدير ثم نختار ما نريد نقله للمدونن الاخرى فيتم إنشاء ملف بإمتداد XML سوف يتم استيراده من المدونة الجديدة .

الحاسب وتقنين المعلومات ١

إعداد الاستاذ محمد المالكي

# تقنيات التحكم الرقمي و الروبوت

-<br>- يعرف الروبوت بأنه / جهاز ميكانيكي متحكم به الكترونيا ً ، يقوم بتنفيذ الاعمال بدلا ً عن الانسان . - كان الغرض الأساسي من الروبوت هو مساعدة الأنسان في الصناعـ، . -أول ظهور للروبوت الصناعي كان في مصنع شركــن " جنـرال موتورز " عام ١٩٦١ م و كان أسمه " يونيمايت" .

- أول ظهور لذراع روبوتين كان في جامعن " ستانفورد " عام ١٩٦٩ م يتحكم فيها الحاسب .

- يأخذ الروبوت أشكال عدة من أشكالها شكل الانسان .

<u>الروبوتات في العالم الحقيقي :</u>

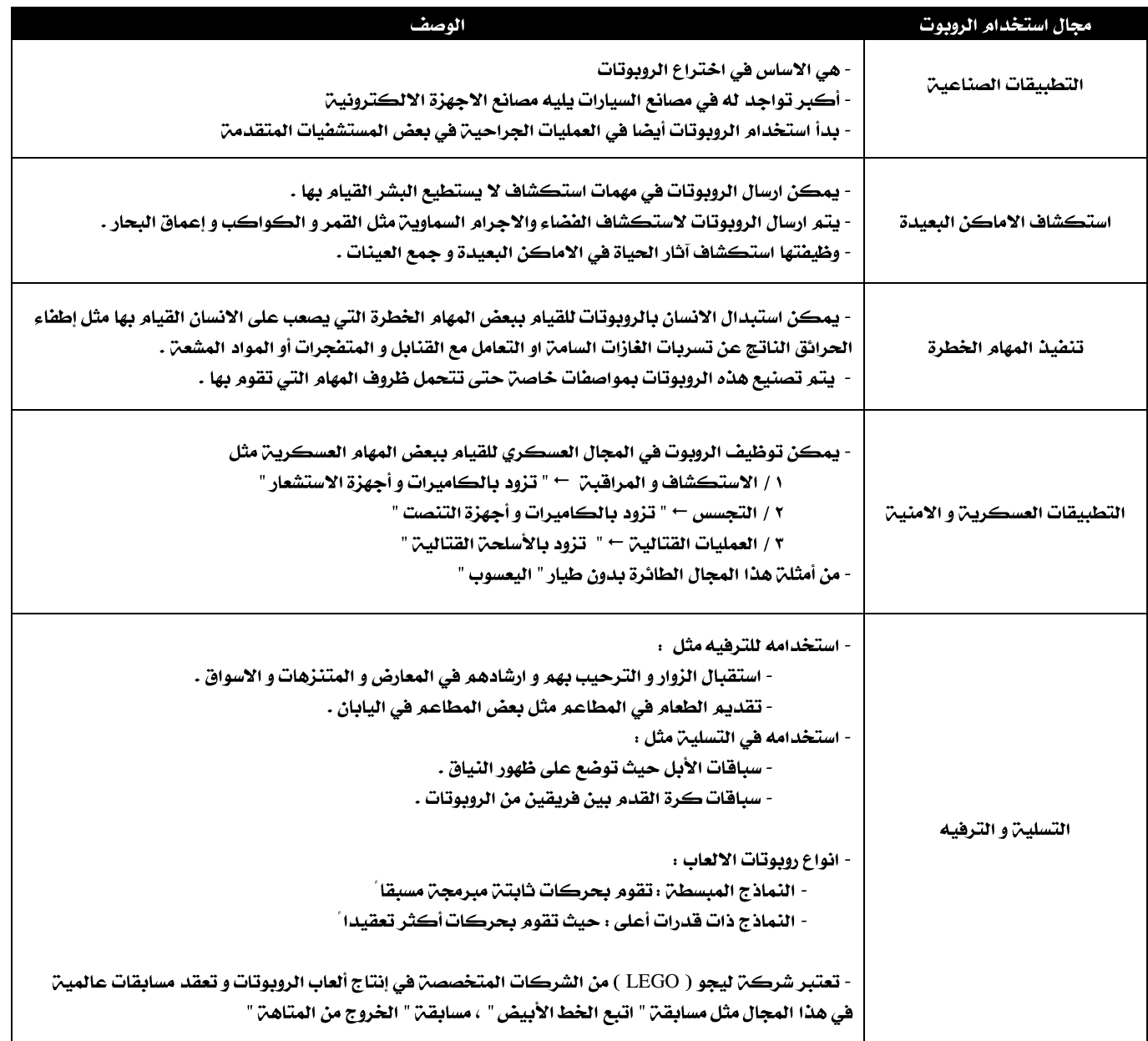

## ايجابيات و سلبيات استخدام الروبوتات في خطوط الانتاج بالمصانع :

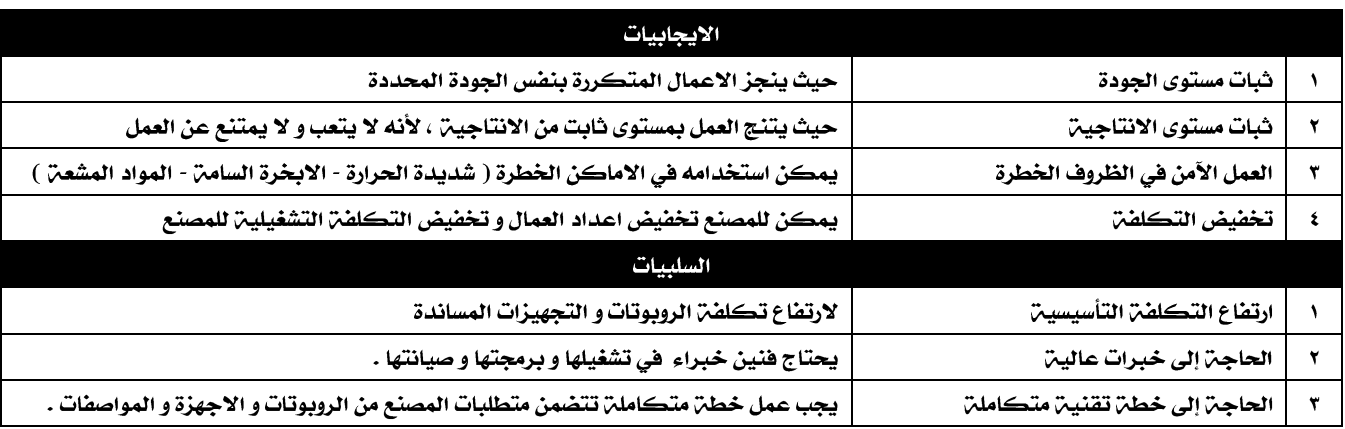

تصنيف الروبوتات :

- يوجد تصنيفات كثيرة للروبوتات منها الأمريكي و الأوربي و الياباني .

- اعتمد التصنيف الياباني لان اليابان هي الدولة الاكثر انتاجا ً و استخداما ً للروبوتات

- وضعت الجمعيـن اليابانيـن للروبوتات الصناعيـن ( JIRA ) تصنيف يتكون من ستـن فئات .

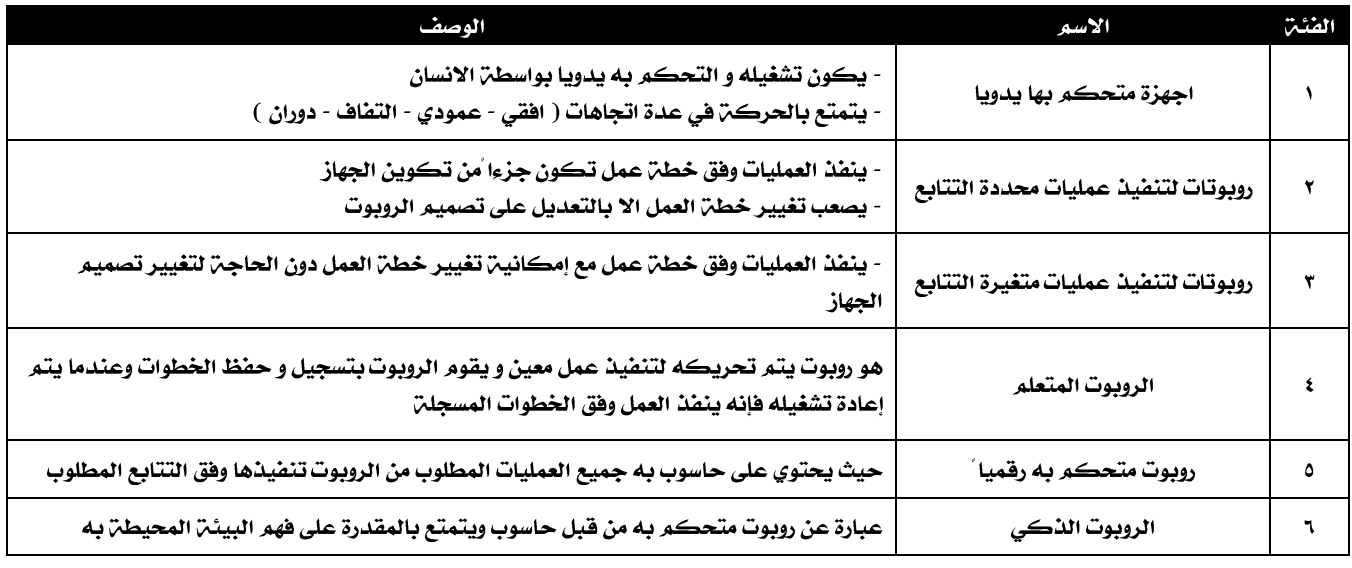

نظام التحكم :

- يعرف بأنه جهاز أو مجموعـ، من الاجهزة يدير و يتحكـم في تصرف جهاز او نظام أخر .

- له فئتان :

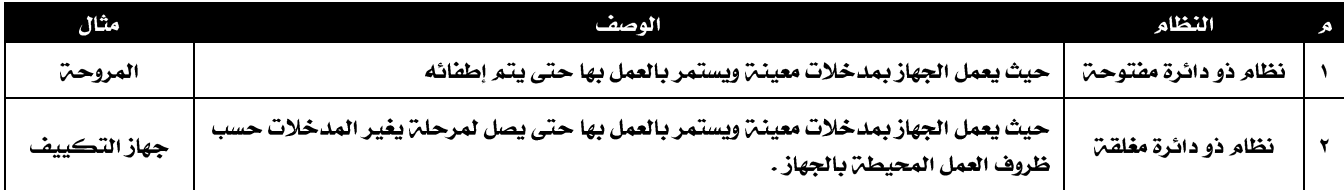

<u>المكونات الرئيسين للروبوت :</u>

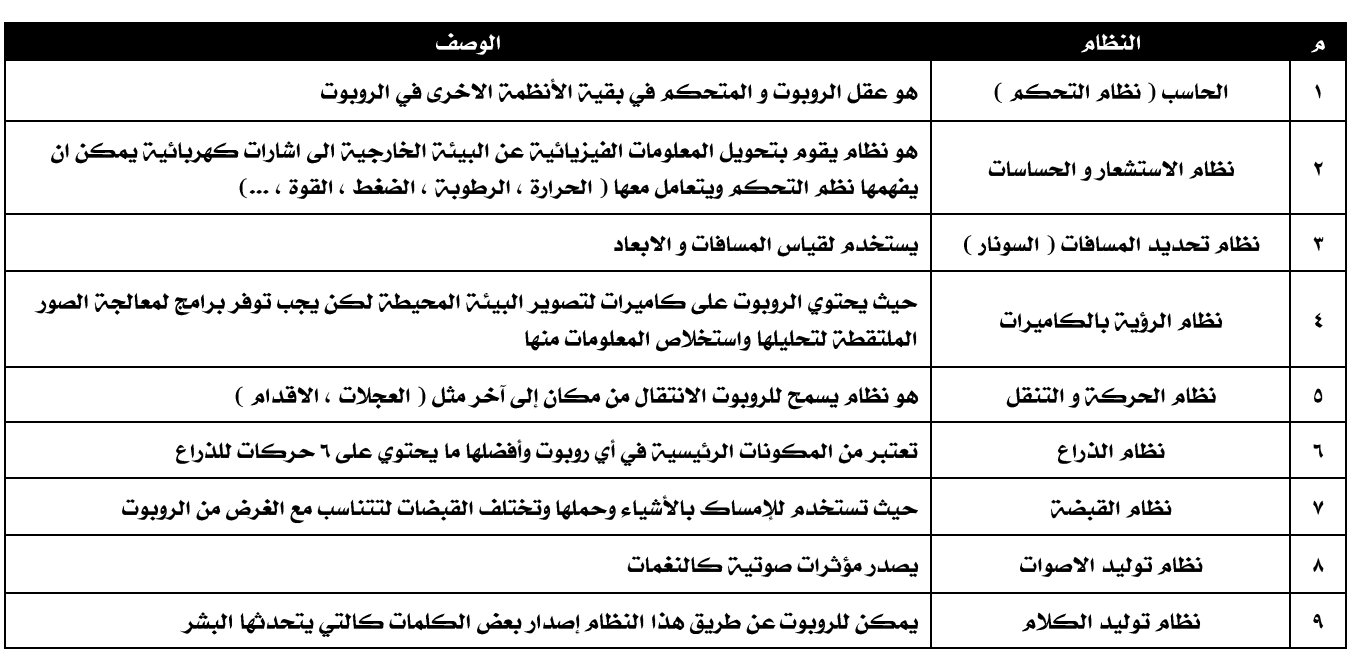

┓

# برنامج ( Python Turtle )

هو برنامج يمكننا من التحكم في كائن رسومي ( سلحفاة ) عن طريق أوامر برمجين لتحريكه في اتجاهات مختلفن و لرسم الاشكال .

### الأوامر الاكثر تكرار في هذه اللغن :

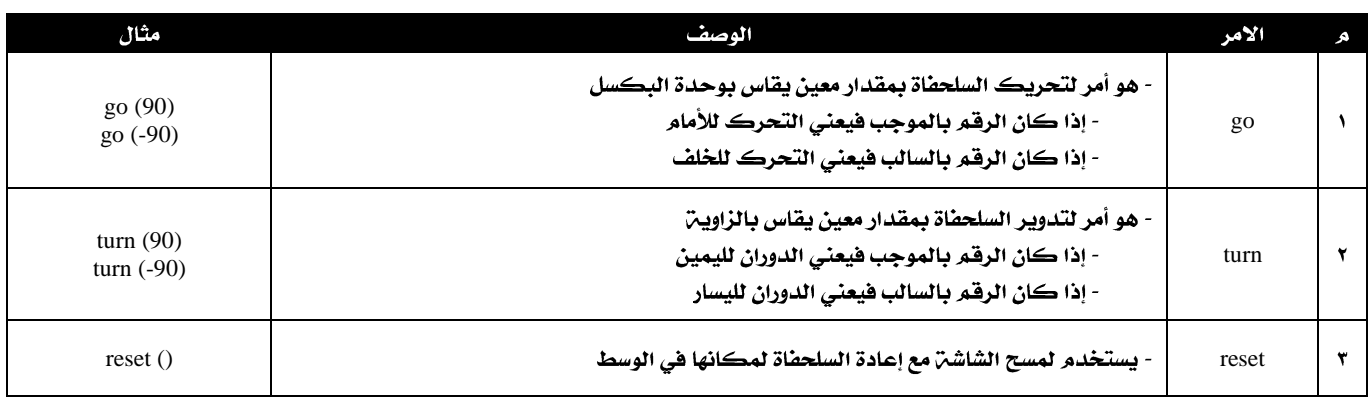

## <u>أوامر أخرى :</u>

- لتحريك السلحفاة بدون رسم يمكن رفع القلم ووضعه في إي مكان نشاء باستخدام الاوامر التالين :

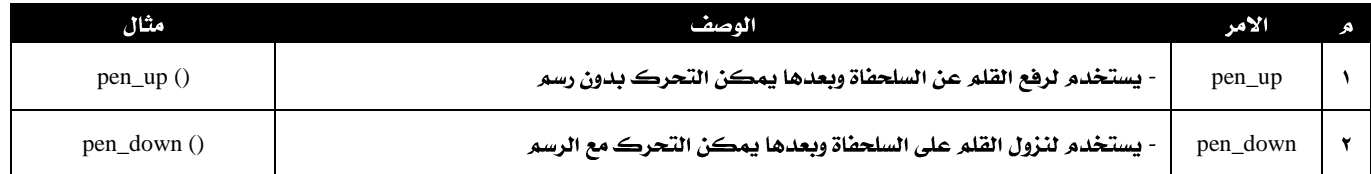

#### - لإخطاء السلحفاة و إظهارها نستخدم الاوامر التاليـن :

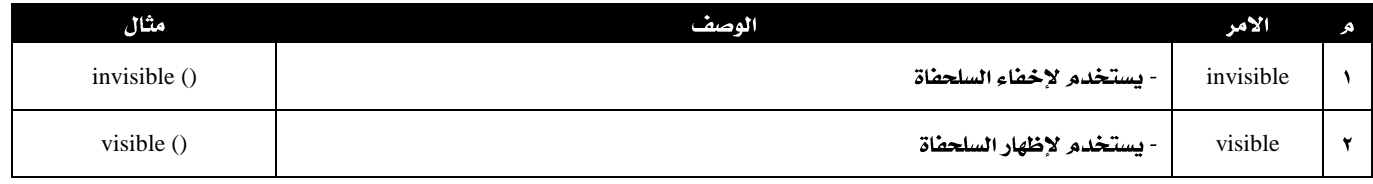

#### - لتغيير لون الرسم نستخدم الأمر التالي :

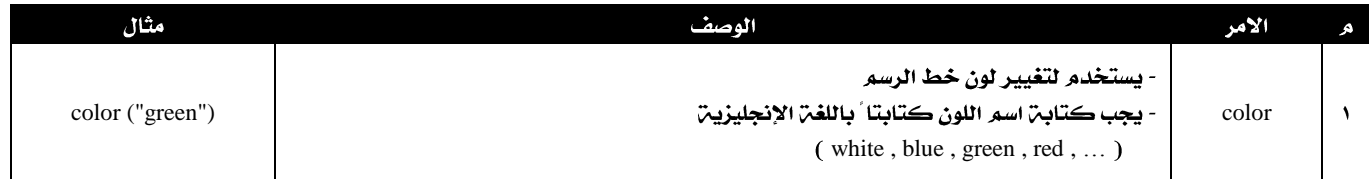

## - لمسح الشاشن مع بقاء السلحفاة في موقعها نستخدم الأمر التالي :

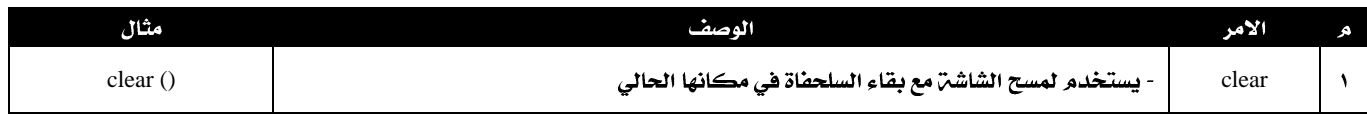

#### - لتغيير سماكن الخط نستخدم الأمر التالي :

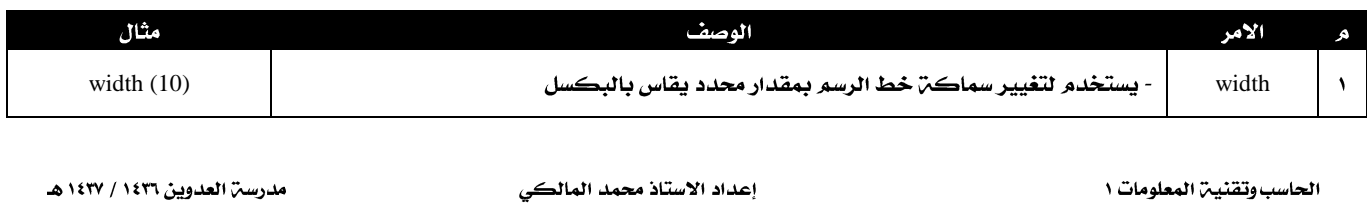

- لنختصر بعض الأوامر المتكررة نستخدم الامر التالي :

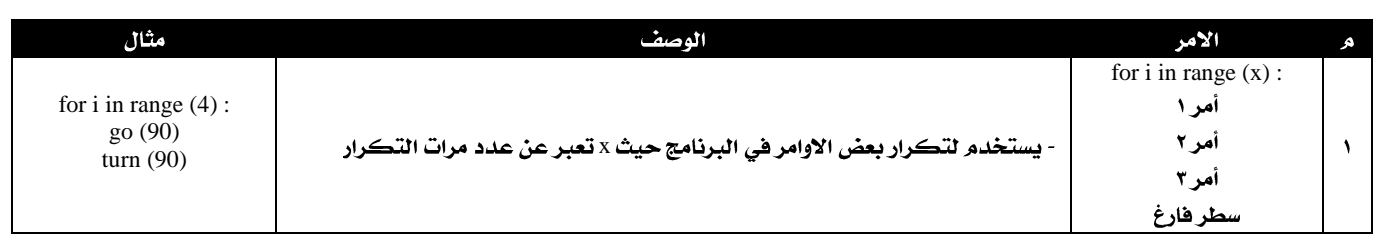

- يمكن أن يكون هناك أمر تكرار داخل أمر تكرار . ويستخدم دائما في رسم الاشكال الهندسين المعقدة